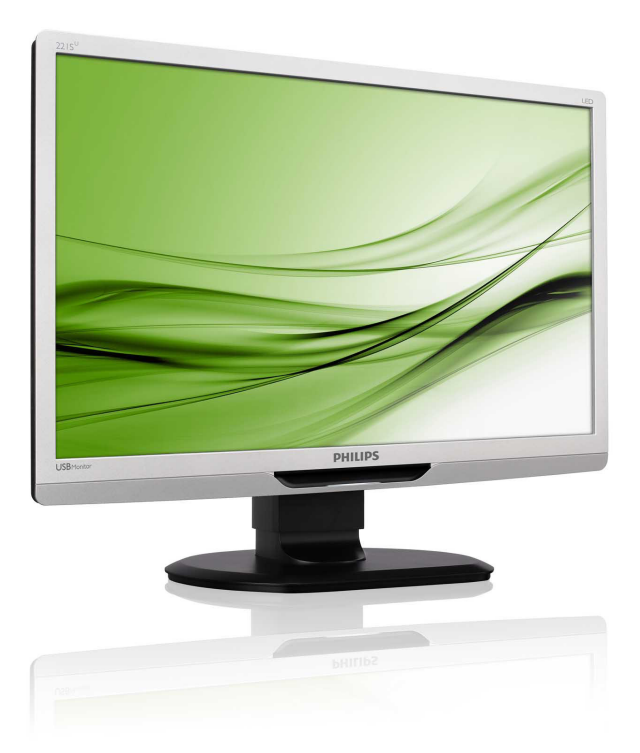

# www.philips.com/welcome

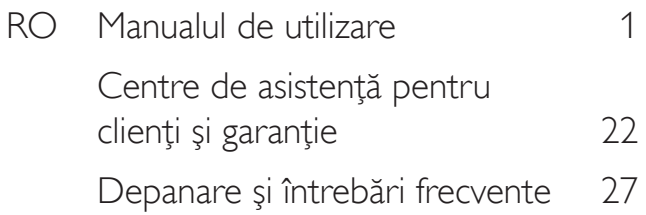

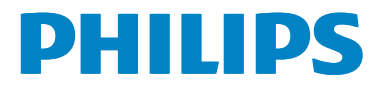

# Cuprins

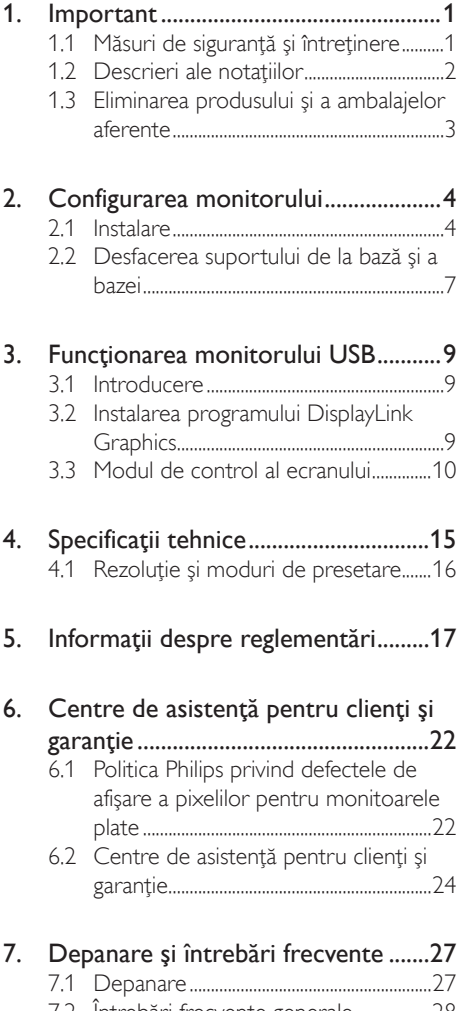

7.2 [Întrebări frecvente generale](#page-29-0)..................28 7.3 [Întrebări frecvente monitor USB](#page-30-0)........29

# <span id="page-2-0"></span>1. Important

Acest ghid de utilizare electronic este destinat tuturor persoanelor care utilizează monitorul Philips. Cititi cu atentie acest manual de utilizare, înainte de a utiliza monitorul. Acesta contine informatii și note importante referitoare la functionarea monitorului.

Garanția Philips se aplică dacă produsul este manevrat corespunzător şi utilizat în scopul pentru care a fost proiectat, în conformitate cu instrucţiunile de operare şi dacă este prezentată factura sau chitanţa în original, care să ateste data achiziţiei, numele distribuitorului, numărul produsului şi numărul de model.

# 1.1 Măsuri de siguranţă şi întreţinere

# **Avertismente**

Utilizarea de dispozitive de control, reglări sau proceduri, altele decât cele specificate în acest document, poate produce scurtcircuite, defecţiuni electrice şi/sau defecţiuni mecanice.

Citiți și respectați aceste instrucțiuni la conectarea şi utilizarea monitorului pentru computer.

#### Mod de operare

- Nu expuneti monitorul la lumină solară directă, surse de lumină puternică sau la actiunea unor surse de încălzire. Expunerea îndelungată la acest tip de mediu poate avea drept rezultat decolorarea şi deteriorarea monitorului.
- Este necesară îndepărtarea obiectelor ce ar putea cădea în orificiile de ventilaţie, precum şi a celor care pot împiedica răcirea componentelor monitorului.
- A nu se bloca orificiile de ventilatie ale carcasei.
- Se va asigura un acces facil la stecher și la priza de curent, în momentul pozitionării monitorului.
- În cazul închiderii monitorului prin debranşarea cablului de alimentare de la sursa de curent alternativ sau continuu, se va aştepta 6 secunde anterior recuplării

acestuia, pentru o funcţionare normală a monitorului.

- A se utiliza numai cablul de alimentare corespunzător, furnizat, de fiecare dată, de către Philips. Dacă lipseşte cablul de alimentare, se va contacta centrul de service local. (Vă rugăm să vă adresati Centrului de Informaţii şi Asistenţă Clienţi)
- Nu supuneţi monitorul la vibraţii mari sau la şocuri puternice pe parcursul manevrării.
- A nu se lovi sau scăpa monitorul în timpul functionării sau transportului.

#### Întretinere

- Pentru a vă proteja monitorul de posibile deteriorări, nu supuneţi ecranul LCD la presiuni mari. Atunci când deplasaţi monitorul, apucaţi-l de ramă. Nu ridicaţi monitorul plasând palma sau degetele pe ecranul LCD.
- În cazul în care monitorul nu va fi utilizat o perioadă îndelungată, acesta se va debranşa de la sursă.
- Dacă este necesar, monitorul se va curăta cu o cârpă umedă după debranşare. Ecranul poate fi şters cu o cârpă uscată, când nu este sub tensiune. Totuşi, pentru curătarea monitorului, nu se vor folosi niciodată solvenți organici, precum alcool sau solutii pe bază de amoniac.
- Pentru a se evita riscul aparitiei suprasarcinii electrice şi deteriorării permanente a monitorului, acesta nu se va expune la praf, ploaie, apă sau medii cu umezeală excesivă.
- Dacă monitorul este expus la umezeală, va fi şters cu o cârpă umedă, cât mai curând posibil.
- Dacă în monitor pătrund substanţe străine sau apă, se va întrerupe imediat sursa de alimentare şi se va debranşa cablul de la priză. Apoi, se va extrage substanţa respectivă, urmând ca monitorul să fie trimis la centrul de service.
- Nu depozitaţi ş utilizaţi monitorul în locuri expuse la căldură, la lumina directă a soarelui sau la frig excesiv.

- <span id="page-3-0"></span>Pentru păstrarea functionării optime a monitorului şi prelungirea duratei sale de viată, acesta va fi plasat într-un spațiu ai cărui parametri de temperatură şi umiditate se situează în următoarea gamă de valori:
	- Temperatură: 0-40°C 32-95°F
	- Umiditate: 20-80% RH

#### Informaţii importante despre imaginea remanentă/fantomă

- Activati întotdeauna un economizor ecran cu miscare când lăsati monitorul nesupravegheat. Activati întotdeauna o aplicatie periodică de împrospătare a ecranului atunci când monitorul va afişa un continut static. Afisarea neîntreruptă a imaginilor statice o perioadă lungă poate produce "imagini arse", cunoscute și ca "imagini persistente" sau "imagini fantomă" pe ecranul dvs.
- "Imaginea statică", "imaginea remanentă" sau "imaginea fantomă" reprezintă un fenomen binecunoscut în tehnologia ecranelor LCD. În majoritatea cazurilor, "imaginea arsă" sau "imaginea persistentă" sau "imaginea fantomă" vor dispărea treptat într-un interval de timp după deconectarea de la alimentarea cu energie electrică.

#### **Avertisment**

Imposibilitatea activării unui economizor ecran sau utilizarea unei aplicaţii de reîmprospătare periodică a ecranului pot avea ca efect apariţia simptomelor de "imagine statică", "imagine remanentă" sau "imagine fantomă" care nu mai dispar şi nici nu se pot remedia. Deteriorarea menţionată mai sus nu este acoperită de garantie.

#### Service

- Carcasa trebuie desfăcută numai de către personalul calificat din service.
- Dacă este necesar un document pentru reparaţie sau integrare, se va contacta centrul de service local. (vezi capitolul "Centrul de Informații pentru Clienți")
- Pentru informatii referitoare la transport, consultați rubrica "Specificații tehnice".
- A nu se lăsa monitorul în maşină/ portbagaj, sub actiunea directă a razelor solare.

## **⊖** Notă

În cazul în care monitorul nu functionează normal sau dacă nu știți cum să procedați după ce ati aplicat instructiunile din acest manual, consultati un specialist în service.

# 1.2 Descrieri ale notaţiilor

Următoarele subcapitole descriu conventiile de notație utilizate în acest document.

#### Observaţii, atenţionări şi avertismente

Fragmente de text din acest ghid sunt însotite de pictograme şi pot apărea cu caractere aldine sau italice. Fragmentele respective contin observatii, atentionări sau avertismente. Acestea sunt utilizate după cum urmează:

# **←** Notă

Această pictogramă indică informaţii şi sfaturi importante care vă pot ajuta să utilizaţi mai eficient computerul.

#### **A** Atenție

Această pictogramă indică informaţii despre modalități de evitare a eventualelor defecțiuni ale hardware-ului şi a pierderii de date.

#### **Avertisment**

Această pictogramă indică riscul potențial de vătămare corporală și prezintă modalități de evitare a problemei.

Anumite avertismente pot apărea în diferite formate și este posibil să nu fie însotite de pictograme. În aceste situaţii, prezentarea specifică a avertismentului este impusă de autoritatea de reglementare legală.

# <span id="page-4-0"></span>1.3 Eliminarea produsului şi a ambalajelor aferente

#### Deşeuri de echipamente electrice şi electronice (WEEE)

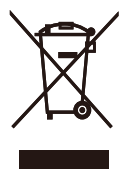

This marking on the product or on its packaging illustrates that, under European Directive 2002/96/EC governing used electrical and electronic appliances, this product may not be disposed of with normal household waste. You are responsible for disposal of this equipment through a designated waste electrical and electronic equipment collection. To determine the locations for dropping off such waste electrical and electronic, contact your local government office, the waste disposal organization that serves your household or the store at which you purchased the product.

Your new monitor contains materials that can be recycled and reused. Specialized companies can recycle your product to increase the amount of reusable materials and to minimize the amount to be disposed of.

All redundant packing material has been omitted. We have done our utmost to make the packaging easily separable into mono materials.

Please find out about the local regulations on how to dispose of your old monitor and packing from your sales representative.

#### Recycling Information for Customers

Your display is manufactured with high quality materials and components which can be recycled and reused.

To learn more about our recycling program please visit [www.philips.com/about/sustainability/](http://www.philips.com/about/sustainability/recycling) [recycling.](http://www.philips.com/about/sustainability/recycling)

# <span id="page-5-0"></span>2. Configurarea monitorului

# 2.1 Instalare

#### **1** Continutul pachetului

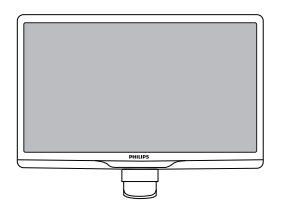

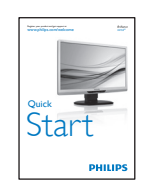

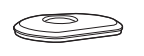

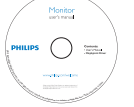

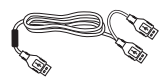

Cablu USB (TipY)

#### 2 Instalarea suportului bazei

1. Aşezaţi monitorul cu faţa în jos pe o suprafaţă moale şi netedă pentru a evita zgârierea sau deteriorarea ecranului.

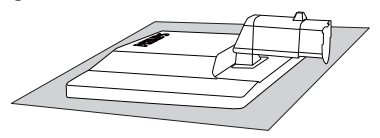

2. Ţineţi suportul bazei monitorului cu ambele mâini și introduceți ferm suportul bazei în şanţul special.

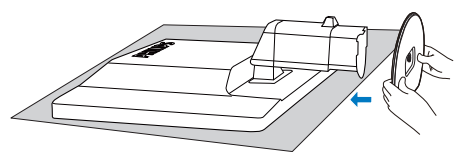

3. Ataşaţi suportul bazei monitorului în şanţul special şi apoi strângeţi bine suportul.

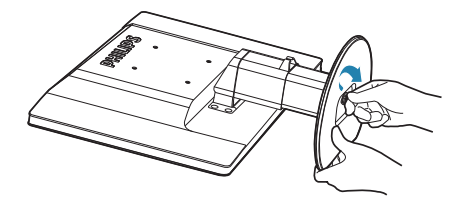

# **Atenție**

Nu daţi drumul dispozitivului de blocare pentru reglarea înălţimii de la şanţul de prindere înainte ca suportul să fie bine fixat.

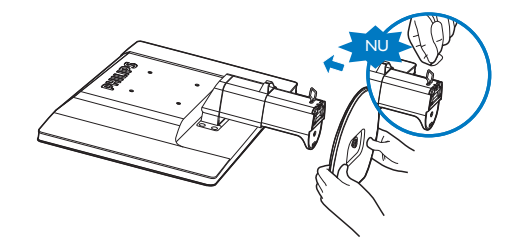

#### 8 Conectarea la laptopul dumneavoastră

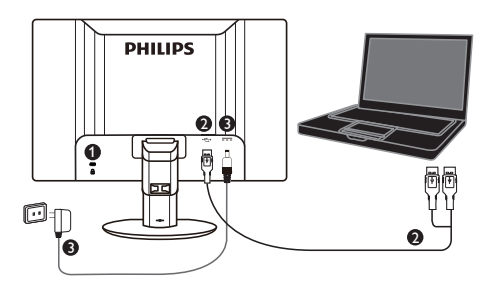

**1** Încuietoare Kensington antifurt

**2** conexiune USB

**3** adaptor 5V/3A AC la DC adaptor (Optional) DSA-20PFE-05 FEU 050300 DSA-20PFE-05 FCH 050300 DSA-20PFE-05 FUS 050300

Specificație: 100-240V AC, 50/60Hz (Intrare), 0,7A; 5V DC, 3A (Ieşire)

Producător: DEE VAN ENTERPRISE CO., LTD.

# Notă

Reţineţi că programul DisplayLink trebuie să fie instalat în laptopul dumneavoastră înainte de folosirea monitorului USB.

#### Conectați la laptop

- 1. Instalaţi programul DisplayLink în laptopul dumneavoastră.
- 2. Conectati cablul USB ..Y" furnizat între laptopul şi monitorul dumneavoastră. Partea cu un singur conector se conectează la monitor, iar partea "Y" cu două conectoare la laptop.
- 3. Monitorul USB va fi recunoscut de către OS şi va fi pornit automat după ce Windows instalează driverul.
- 4. Monitorul USB este pregătit pentru a fi folosit ca monitor secundar
- 5. Ambele conectoare "Y" ar trebui conectate la porturile 2 x USB ale laptopului dumneavoastră pentru a furniza destulă energie electrică monitorului.

# Notă

- 1. S-ar putea să reporniți laptopul pentru ca monitorul USB să fie recunoscut în mod corect.
- 2. Multe laptopuri noi ar putea să furnizeze destulă energie electrică cu un singur port USB, în acest caz nu trebuie să conectaţi si celălalt port USB. Dacă vedeți că imaginea monitorului tremură cu o singură conexiune USB sau nu se aprinde, atunci conectati ambele porturi USB.
- 3. În cazuri rare 2 porturi USB nu sunt de ajuns ca şi energie electrică furnizată monitorului, în acest caz vă rugăm să cumpăraţi un adaptor DC opţional.

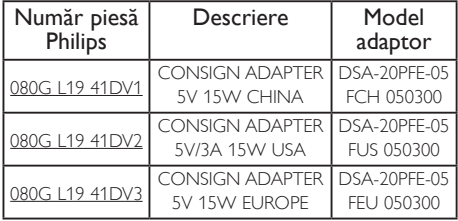

Vă rugăm contactați <www.philips.com/support> sau Serviciul de asistentă monitoare local pentru detalii.

4. Reţineţi că monitorul USB nu poate fi conectat ca monitor primar la un PC autonom.

# **Avertisment**

Nu scoateti niciodată capacele decât dacă sunteti autorizat, această unitate contine tensiune electrică periculoasă. Folositi doar adaptorul DC enumerat în instructiunile utilizator.

#### **3** Notificarea privind rezoluția

Acest monitor este conceput pentru performanţe optime la rezoluţia sa nativă, 1920  $\times$  1080 la 60 Hz.

#### 4 Funcție fizică

#### Înclinare

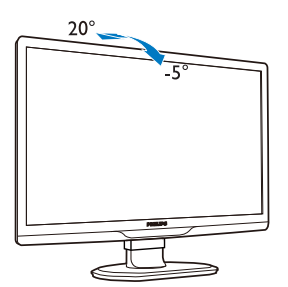

Pivotare

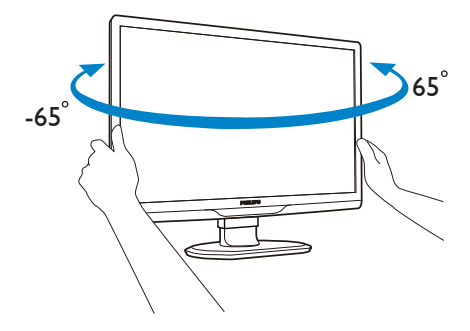

#### Reglare pe înălţime

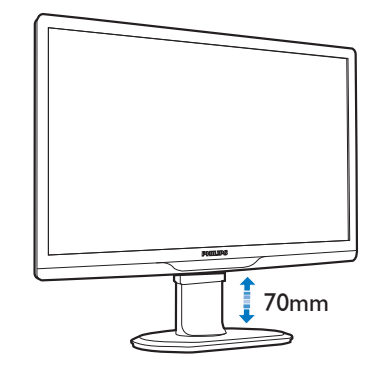

## Notă

Scoateţi dispozitivul de blocare pentru reglarea înălţimii înainte de a regla înălţimea.

Introduceţi dispozitivul de blocare pentru reglarea înălţimii înainte de a ridica monitorul.

# <span id="page-8-0"></span>2.2 Desfacerea suportului de la bază şi a bazei

### <sup>1</sup> Demontarea suportului de la bază

Înainte de a începe dezasamblarea bazei monitorului, urmaţi instrucţiunile de mai jos pentru a evita deteriorarea monitorului sau vătămarea corporală.

1. Întindeţi la maxim baza monitorului.

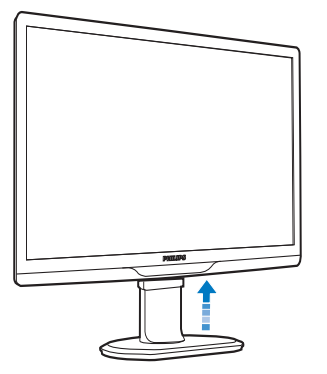

2. Aşezaţi monitorul cu faţa în jos pe o suprafaţă moale şi netedă pentru a evita zgârierea sau deteriorarea ecranului.

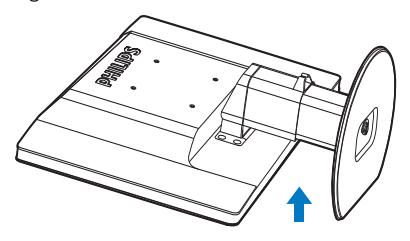

3. Dati drumul sistemului de blocare al suportului şi scoateţi suportul bazei din şanţul special.

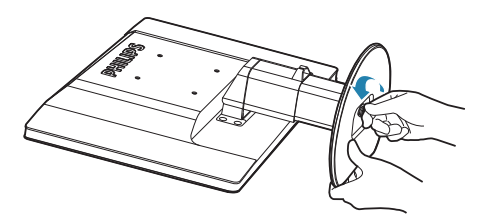

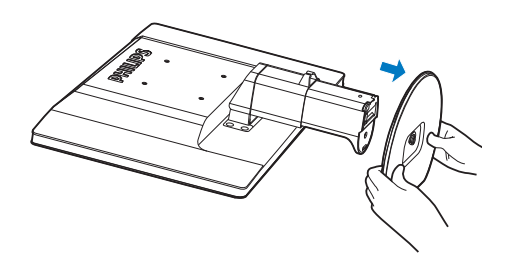

#### 2 Demontarea bazei

Condiție:

- Pentru aplicații de montare standard VESA.
- 1. Desfaceţi cele 8 piuliţe.

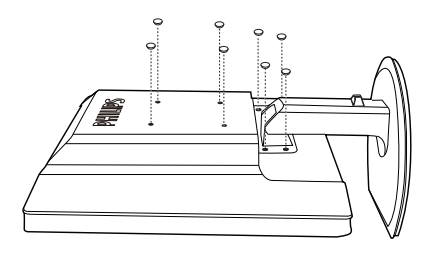

2. Scoateţi cele 4 piuliţe şi apoi desfaceţi baza de monitor.

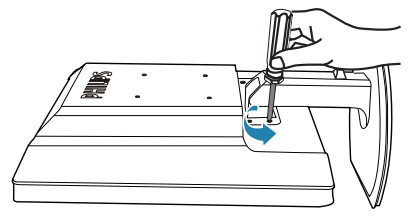

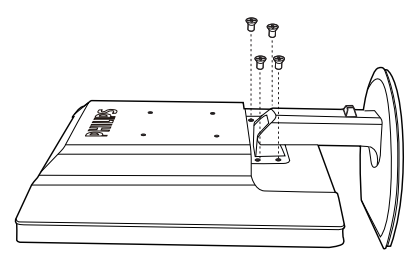

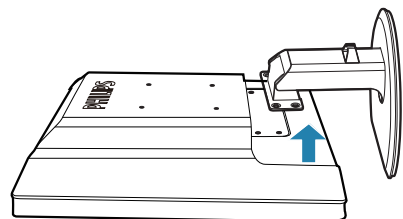

# Notă

Acest monitor acceptă o interfaţă de montare compatibilă VESA de 100mm x 100mm.

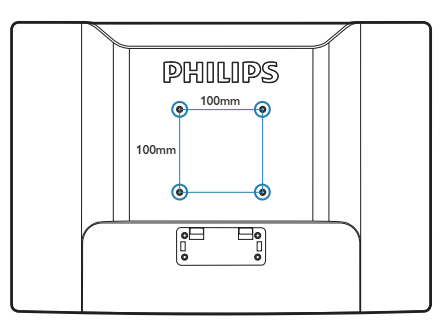

# <span id="page-10-0"></span>3. Funcţionarea monitorului USB

# 3.1 Introducere

Monitorul USB vă permite să partajaţi imaginile între laptop şi monitor conectând cablul USB la laptopul dumneavoastră. Nu sunt necesare cabluri de alimentare sau video suplimentare, ceea ce înseamnă o conexiune electrică printrun singur cablu între laptop şi monitor.

## 3.2 Instalarea programului DisplayLink Graphics

Pentru a folosi monitorul USB ca ecran secundar, programul DisplayLink Graphic trebuie să fie instalat în sistemul dumneavoastră Windows. În plus, programul vă permite să controlati cu uşurinţă preferinţele dumneavoastră când vizualizaţi imagini. Driverul este compatibil cu sistemele Microsoft Windows inclusiv Microsoft Windows 7, Vista şi XP. Acest ecran nu functionează în DOS.

#### Procedura de instalare:

1. Faceţi dublu clic pe fişierul Setup.exe din CD, apoi apare fereastra Control cont utilizator. (dacă este activată în OS)

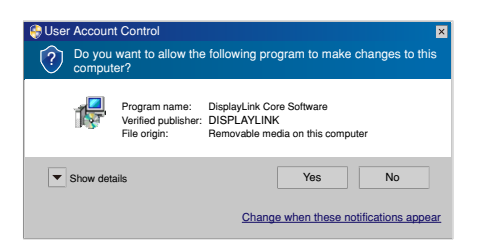

2. Apăsați pe Yes (Da), apoi fereastra cu licenţa programului DisplayLink este afişată.

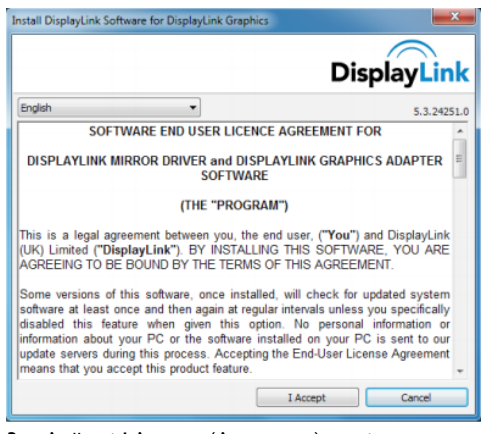

#### 3. Apăsaţi I Accept (Acceptare), apoi programul se instalează

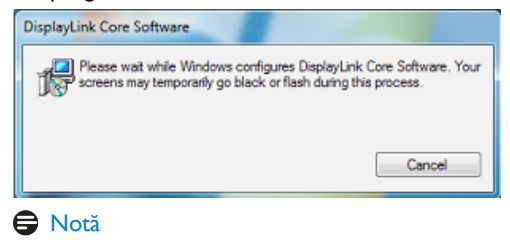

Ecranul poate să licărească sau să se închidă în timpul instalării. Caseta de instalare de mai sus va apărea dar nu va fi afişat niciun mesaj la sfârşitul instalării.

4. După ce programul este complet instalat, conectati monitorul USB la laptop cu cablul USB și "Found new device" ("Găsire dispozitiv nou") va fi afişat în bara de activități.

i ĺΧ Found new device DisplayLink Display Adapter (0395)

- 5. Când este detectat dispozitivul, DisplayLink Graphics se va instala în mod automat.
- 6. După terminarea instalării, laptopul dumneavoastră va trebui repornit pentru a folosi monitorul USB.
- 7. Veţi putea vizualiza imaginii pe monitorul USB după ceWindows finalizează procesul de pornire.

# <span id="page-11-0"></span>3.3 Modul de control al ecranului

## 1 Sistem Windows 7

În Windows 7, poţi configura un dispozitiv DisplayLink prin folosirea Windows Display Properties (WDP). WDP oferă o metodă simplă de a conecta, roti duplica sau extinde ecranele cât şi de a modifica rezoluţia ecranului.

#### 1. Pentru a deschideWDP

Există mai multe moduri de a deschide WDP.

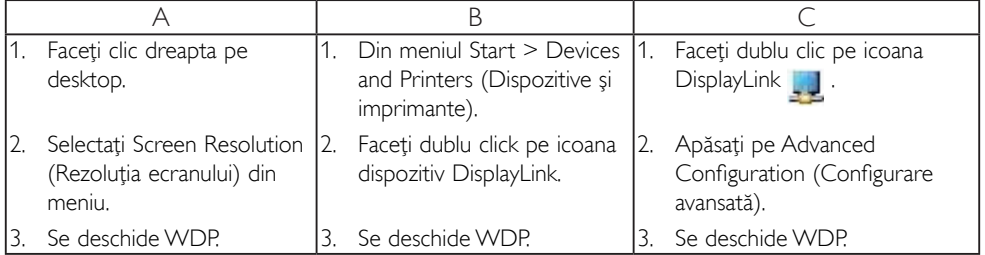

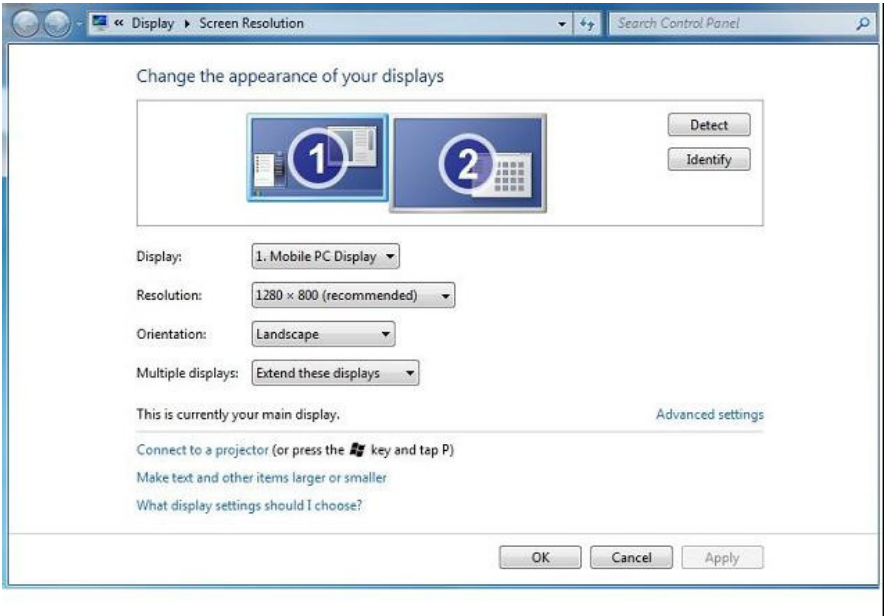

#### 2. Configurarea ecranului

Urmaţi această procedură pentru a configura ecranul.

Pentru a configura ecranul

2.1. Deschideti Screen Resolution (Rezolutie ecran).

2.2. Configurați opțiunile de afișaj. Consultați tabelul de mai jos pentru detaliile fiecărei opțiuni.

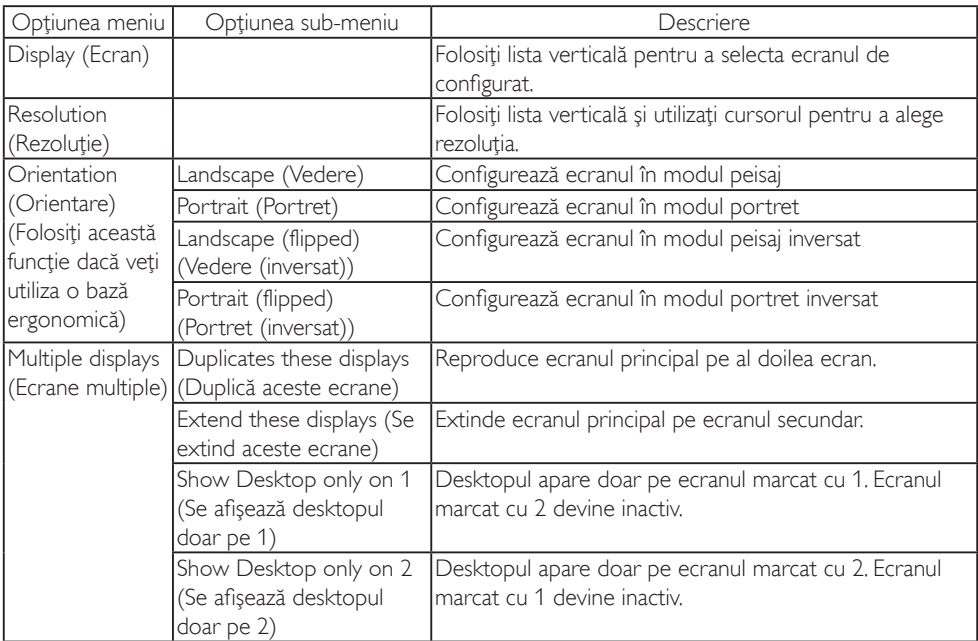

#### Tabel 1: Optiuni WDP

Pentru a controla comportamentul ecranului DisplayLink ataşat, este de asemenea posibil să folosiţi tasta Windows + P pentru a afişa un meniu (şi a-i vedea opţiunile) pentru a schimba modul.

#### 3. Pentru a controla Afişajul

3.1. Selectati tasta Windows + P. Următorul meniu este afișat.

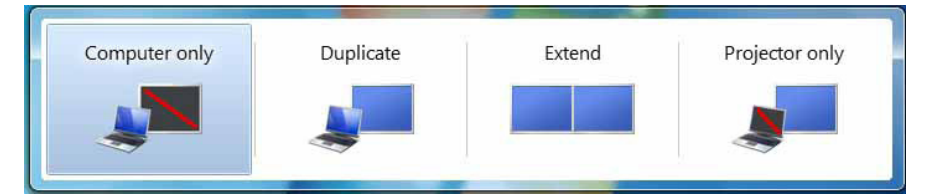

3.2. Apăsaţi pe una din opţiuni. Ecranul se actualizează pentru a reflecta alegerea dumneavoastră.

#### Aplicaţie pictogramă DisplayLink

Puteți configura comportamentul DisplayLink USB Graphics prin aplicație pictogramă DisplayLink din bara de activități, dacă este prezentă.

#### 4. Pentru a arăta meniul DisplayLink Manager

4.1. Din bara de activităţi, apăsaţi pe săgeata afişare pictograme ascunse pentru a arăta toate pictogramele disponibile.

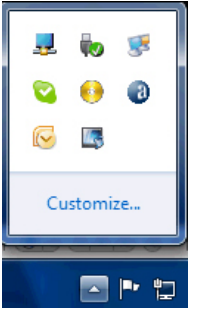

4.2. Apăsați pe pictograma DisplayLink , apare meniul cu mai multe opțiuni ca mai jos

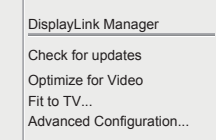

Consultaţi tabelul de mai jos pentru detaliile fiecărei opţiuni:

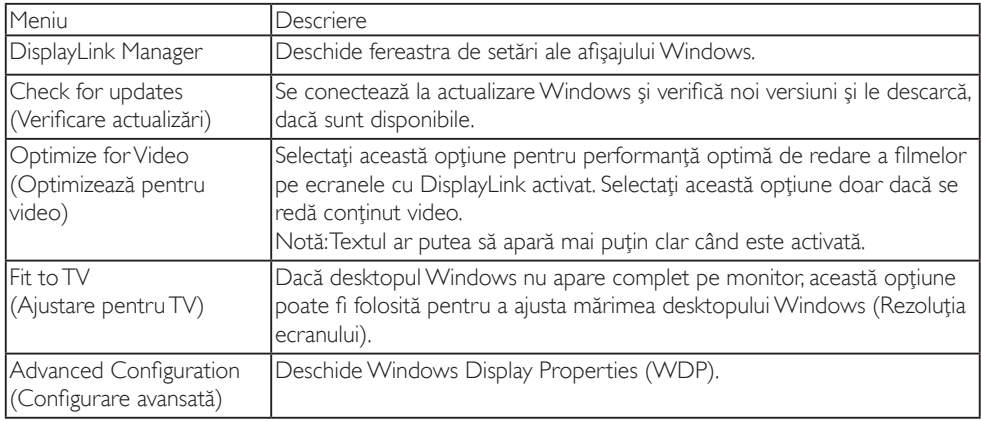

2 Sistem Windows Vista și Windows XP

Când monitorul USB este ataşat la laptop cu un sistem Windows Vista sau Windows XP, pictograma DisplayLink apare în bara de activităţi. Aceasta permite accesul la meniul DisplayLink Manager.

### Pentru a folosi meniul DisplayLink Manager

1. Apăsați pe pictograma DisplayLink  $\Box$  din bara de activități.

Meniul apare ca mai jos.

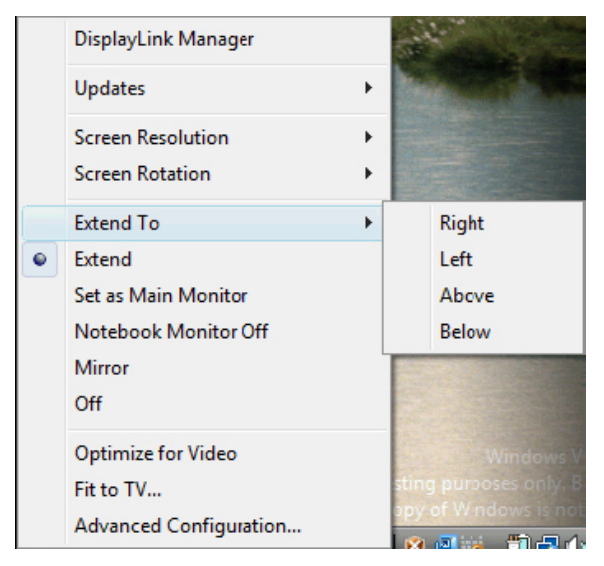

2. Consultaţi tabelul de mai jos pentru detaliile fiecărei opţiuni.

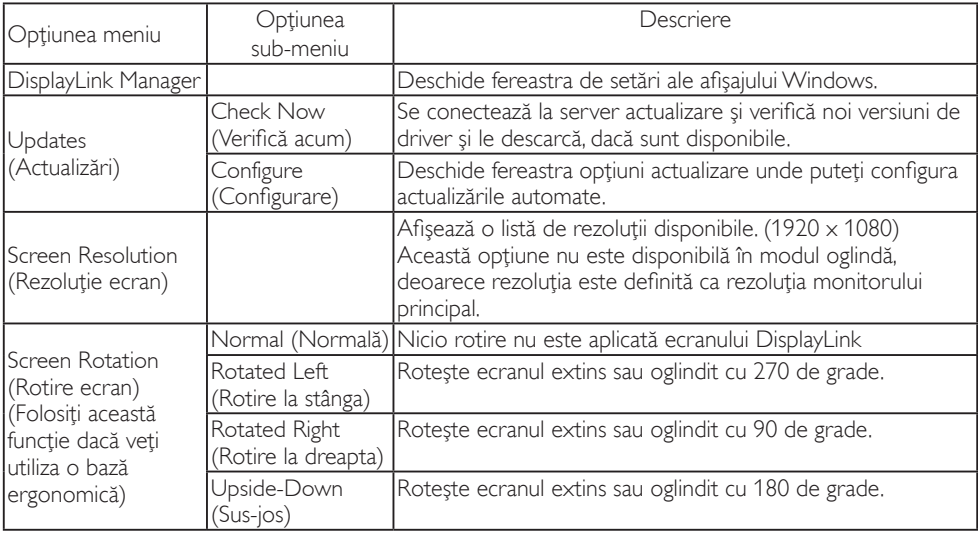

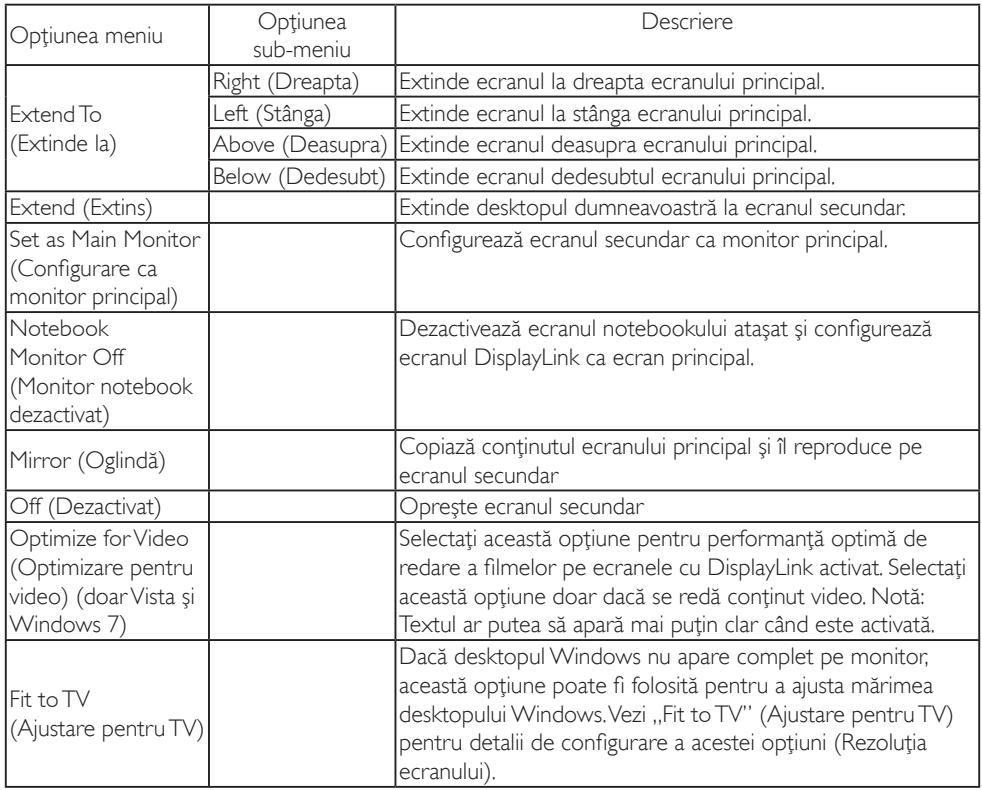

# Notă

Vizitaţi situl DisplayLink http://www.displaylink.com/support/downloads.php pentru detalii despre programul DisplayLink.

# <span id="page-16-0"></span>4. Specificaţii tehnice

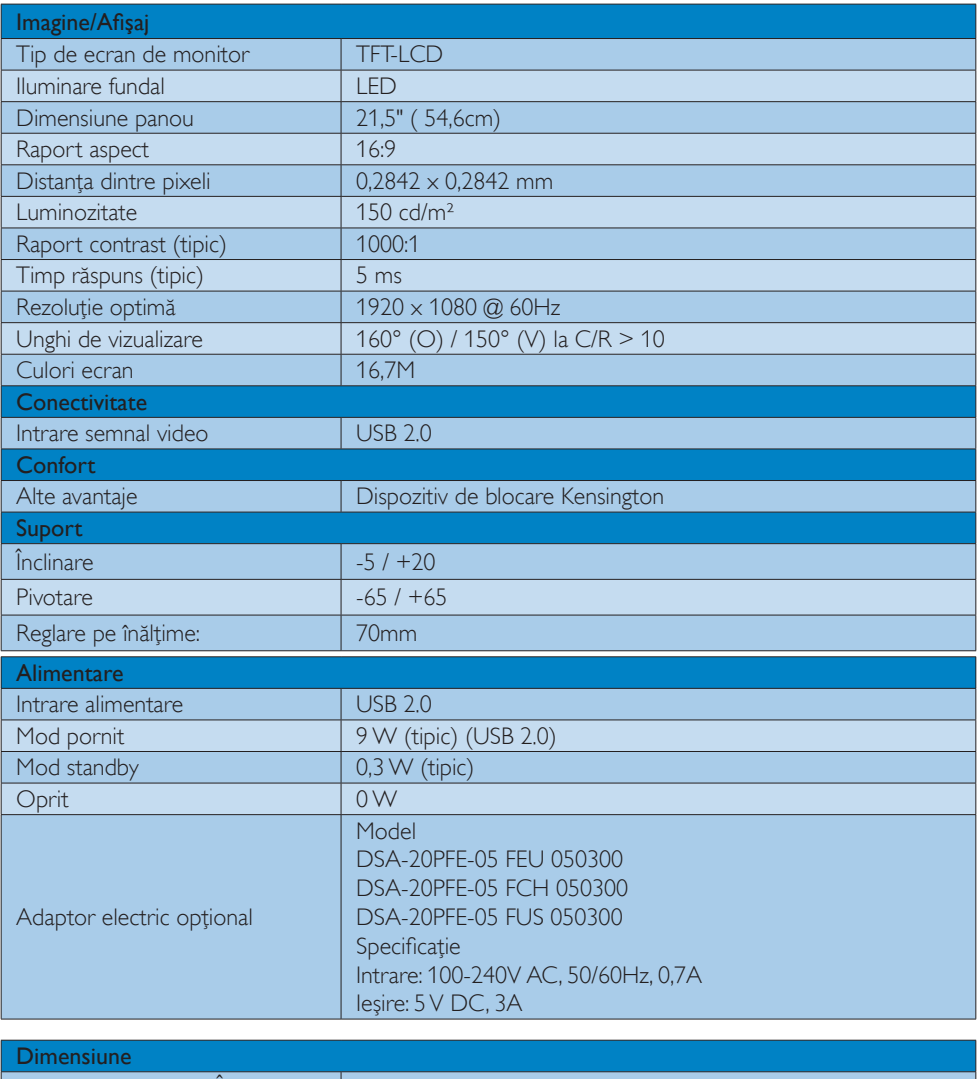

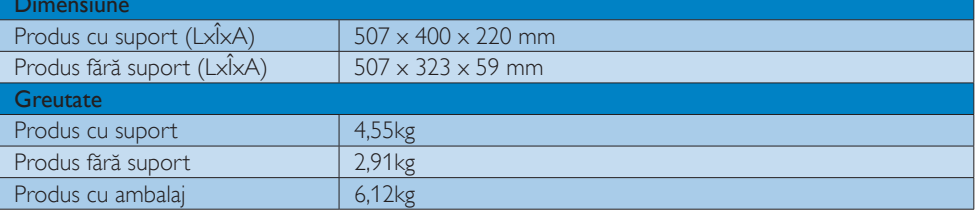

<span id="page-17-0"></span>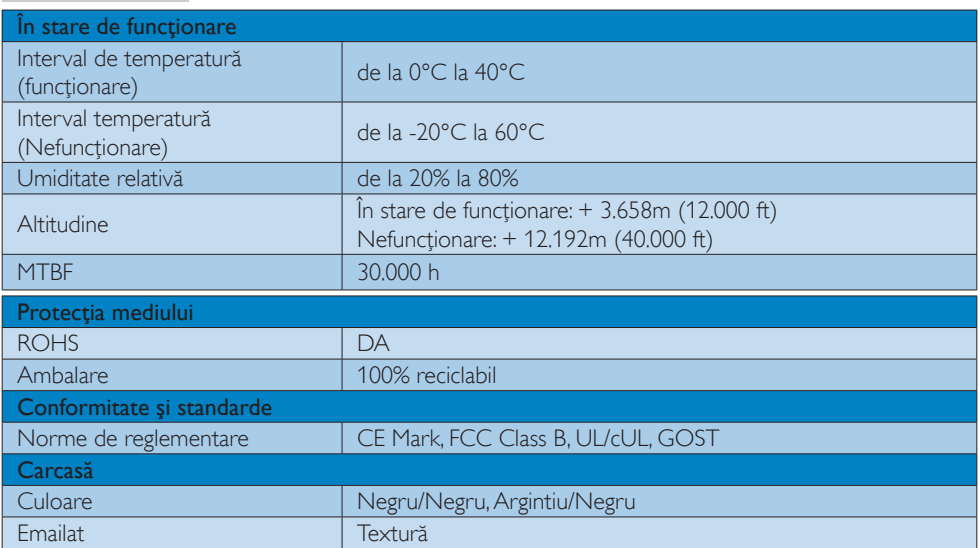

# Notă

1. Aceste date pot suferi modificări fără notificare. Accesați [www.philips.com/support](http://www.philips.com/support) pentru a descărca ultima versiune a instrucţiunilor.

# 4.1 Rezoluție și moduri de presetare

#### **1** Rezoluție recomandată

1920 x 1080 la 60 Hz

#### Notă

Acest monitor USB funcţionează cu USB 2.0 480 mbps.

# <span id="page-18-0"></span>5. Informaţii despre reglementări

#### Lead-free Product

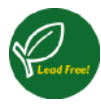

Lead free display promotes environmentally sound recovery and disposal of waste from electrical and electronic equipment. Toxic

substances like Lead has been eliminated and compliance with European community's stringent RoHs directive mandating restrictions on hazardous substances in electrical and electronic equipment have been adhered to in order to make Philips monitors safe to use throughout its life cycle.

#### CE Declaration of Conformity

This product is in conformity with the following standards

- EN60950-1:2006 (Safety requirement of Information Technology Equipment).
- EN55022:2006 (Radio Disturbance requirement of Information Technology Equipment).
- • EN55024:1998+A1:2001+A2:2003 (Immunity requirement of Information Technology Equipment).
- EN61000-3-2:2006 (Limits for Harmonic Current Emission).
- • EN61000-3-3:1995+A1:2001+A2:2005 (Limitation of Voltage Fluctuation and Flicker) following provisions of directives applicable.
- 2006/95/EC (Low Voltage Directive).
- 2004/108/EC (EMC Directive).
- 2005/32/EC (EuP Directive, EC No. 1275/2008 mplementing Directive for Standby and Off mode power consumption) and is produced by a manufacturing organization on ISO9000 level.

## Federal Communications Commission (FCC) Notice (U.S. Only)

 $\bigoplus$  This equipment has been tested and found to comply with the limits for a Class B digital device, pursuant to Part 15 of the FCC Rules. These limits are designed to provide reasonable protection against harmful interference in a residential installation. This equipment generates, uses and can radiate radio frequency energy and, if not installed and used in accordance with the instructions, may cause harmful interference to radio communications.

However, there is no guarantee that interference will not occur in a particular installation. If this equipment does cause harmful interference to radio or television reception, which can be determined by turning the equipment off and on, the user is encouraged to try to correct the interference by one or more of the following measures:

- Reorient or relocate the receiving antenna.
- Increase the separation between the equipment and receiver.
- • Connect the equipment into an outlet on a circuit different from that to which the receiver is connected.
- • Consult the dealer or an experienced radio/TV technician for help.
- Changes or modifications not expressly approved by the party responsible for compliance could void the user's authority to operate the equipment.

Use only RF shielded cable that was supplied with the monitor when connecting this monitor to a computer device.

To prevent damage which may result in fire or shock hazard, do not expose this appliance to rain or excessive moisture.

THIS CLASS B DIGITAL APPARATUS MEETS ALL REQUIREMENTS OF THE CANADIAN INTERFERENCE-CAUSING EQUIPMENT REGULATIONS.

#### FCC Declaration of Conformity

Declaration of Conformity for Products Marked with FCC Logo,

#### United States Only

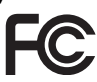

This device complies with Part 15 of the FCC Rules. Operation is subject to the following two conditions: (1) this device may not cause harmful interference, and (2) this device must accept any interference received, including interference that may cause undesired operation.

#### Commission Federale de la Communication (FCC Declaration)

Cet équipement a été testé et déclaré conforme auxlimites des appareils numériques de class B,aux termes de l'article 15 Des règles de la FCC. Ces limites sont conçues de façon à fourir une protection raisonnable contre les interférences nuisibles dans le cadre d'une installation résidentielle.

CET appareil produit, utilise et peut émettre des hyperfréquences qui, si l'appareil n'est pas installé et utilisé selon les consignes données, peuvent causer des interférences nuisibles aux communications radio. Cependant, rien ne peut garantir l'absence d'interférences dans le cadre d'une installation particulière. Si cet appareil est la cause d'interférences nuisibles pour la réception des signaux de radio ou de télévision, ce qui peut être décelé en fermant l'équipement, puis en le remettant en fonction, l'utilisateur pourrait essayer de corriger la situation en prenant les mesures suivantes:

- Réorienter ou déplacer l'antenne de réception.
- Augmenter la distance entre l'équipement et le récepteur.
- • Brancher l'équipement sur un autre circuit que celui utilisé par le récepteur.
- Demander l'aide du marchand ou d'un technicien chevronné en radio/télévision.
- $\bigoplus$  Toutes modifications n'ayant pas reçu l'approbation des services compétents en matière de conformité est susceptible d'interdire à l'utilisateur l'usage du présent équipement.

N'utiliser que des câbles RF armés pour les connections avec des ordinateurs ou périphériques.

CET APPAREIL NUMERIQUE DE LA CLASSE B RESPECTE TOUTES LES EXIGENCES DU REGLEMENT SUR LE MATERIEL BROUILLEUR DU CANADA.

#### EN 55022 Compliance (Czech Republic Only)

This device belongs to category B devices as described in EN 55022, unless it is specifi cally stated that it is a Class A device on the specification label. The following applies to<br>devices in Class A of EN 55022 (radius of protection up to 30 meters). The user of the device is obliged to take all steps necessary to remove sources of interference to telecommunication or other devices

.<br>Pokud naní na tvoovám štítku počítače uvedeno, že spadá do do třídy A podle EN 55022. s consultation in the syponemic survey position of the second section in the system of the system of the system<br>The second automatic for the system of the SSO22. Pro zalitzeni zalitazená do titiqy A (chranny<br>The system of jiných zařízení je uživatel povinnen provést taková opatřaní, aby rušení odstranil.

#### Polish Center for Testing and Certification Notice

The equipment should draw power from a socket with an attached protection circuit (a three-prong socket). All equipment that works together (computer, monitor, printer, and so on) should have the same power supply source.

The phasing conductor of the room's electrical installation should have a reserve short-circuit protection device in the form of a fuse with a nominal value no larger than 16 amperes (A).

To completely switch off the equipment, the power supply cable must be removed from the power supply socket, which should be located near the equipment and easily accessible.

A protection mark "B" confirms that the equipment is in compliance with the protection usage requirements of standards PN-93/T-42107 and PN-89/E-06251.

#### Wymagania Polskiego Centrum Badań i Certyfikacji

**Prymagamia 1 Disnego Centrum Dataen i Certyjinacji**<br>Urządzenie powinno być zasilane z gniazda z przyłączonym obwodem ochronnym (gniazdo z<br>kolkiem). Współpracujące ze sobą urządzenia (komputer, monitor, drukarka) powinny b

Instalacja elektryczna pomieszczenia powinna zawierać w przewodzie fazowym rezerwową ochronę<br>przed zwarciami, w postaci bezpiecznika o wartości znamionowej nie większej niż 16A (amperów). .<br>W celu całkowitego wyłaczenia urządzenia z sieci zasilania, należy wyjąć wtyczkę kabla<br>zasilającego z gniazdka, które powinno znajdować się w pobliżu urządzenia i być łatwo dostępne Znak bezpieczeństwa "B" potwierdza zgodność urządzenia z wymaganiami bezpieczeństwa użytkowania zawartymi w PN-93/T-42107 i PN-89/E-06251.

#### Pozostałe instrukcje bezpieczeństwa

- Nie należy używać wtyczek adapterowych lub usuwać kołka obwodu ochronnego z wtyczki.<br>Jeżeli konieczne jest użycie przedłużacza to należy użyć przedłużacza 3-żylowego z<br>prawidłowo połączonym przewodem ochronnym.
- prawiatowo potączonym przewoacem ocnromnym.<br>System komputerowy należy zabezpieczyć przez nagłymi, chwilowymi wzrostami lub spadkami napięcia, używając eliminatora przepięć, urządzenia dopasowującego lub<br>bezzakłoceniowego ź
- \* Należy upewnić się, aby nic nie leżało na kablach systemu komputerowego, oraz aby kable nie były umieszczone w miejscu, gdzie można byłoby na nie nadeptywać lub potykać się o nie.
- Nie należy rozlewać napojów ani innych płynów na system komputerowy.
- $^\bullet$  Nie należy wpychać żadnych przedmiotów do otworów systemu komputerowego, gdyż może to spowodować pożar lub porażenie prądem, poprzez zwarcie elementów wewnętrznych.
- to spowoarowa poznat tus porazeme prącem, poprzez zwarene teementow wewnętrznych.<br>System komputerowy powinien znajdować się z dala od grzejników i źródł ciepła. Ponadto me należy blokować otworów wentylacyjnych. Należy umk

#### North Europe (Nordic Countries) Information

Placering/Ventilation

#### VARNING:

FÖRSÄKRA DIG OM ATT HUVUDBRYTARE OCH UTTAG ÄR LÄTÅTKOMLIGA, NÄR DU STÄLLER DIN UTRUSTNING PÅPLATS.

Placering/Ventilation

#### ADVARSEL:

SØRG VED PLACERINGEN FOR, AT NETLEDNINGENS STIK OG STIKKONTAKT ER NEMT TILGÆNGELIGE.

Paikka/Ilmankierto

#### VAROITUS:

SIIOITA LAITE SITEN, ETTÄ VERKKOJOHTO VOIDAAN TARVITTAESSA HELPOSTI IRROTTAA PISTORASIASTA.

Plassering/Ventilasjon

#### ADVARSEL:

NÅR DETTE UTSTYRET PLASSERES, MÅ DU PASSE PÅ AT KONTAKTENE FOR STØMTILFØRSEL ER LETTE Å NÅ.

#### Ergonomie Hinweis (nur Deutschland)

Der von uns gelieferte Farbmonitor entspricht den in der "Verordnung über den Schutz vor Schäden durch Röntgenstrahlen" festgelegten Vorschriften.

Auf der Rückwand des Gerätes befindet sich ein Aufkleber, der auf die Unbedenklichkeit der Inbetriebnahme hinweist, da die Vorschriften über die Bauart von Störstrahlern nach Anlage III ¤ 5 Abs. 4 der Röntgenverordnung erfüllt sind.

Damit Ihr Monitor immer den in der Zulassung geforderten Werten entspricht, ist darauf zu achten, daß

- 1. Reparaturen nur durch Fachpersonal durchgeführt werden.
- 2. nur original-Ersatzteile verwendet werden.
- 3. bei Ersatz der Bildröhre nur eine bauartgleiche eingebaut wird.

Aus ergonomischen Gründen wird empfohlen, die Grundfarben Blau und Rot nicht auf dunklem Untergrund zu verwenden (schlechte Lesbarkeit und erhöhte Augenbelastung bei zu geringem Zeichenkontrast wären die Folge). Der arbeitsplatzbezogene Schalldruckpegel nach DIN 45 635 beträgt 70dB (A) oder weniger.

**ACHTUNG: BEIM AUFSTELLEN** DIESES GERÄTES DARAUF ACHTEN, DAß NETZSTECKER UND NETZKABELANSCHLUß LEICHT ZUGÄNGLICH SIND.

#### China RoHS

The People's Republic of China released a regulation called "Management Methods for Controlling Pollution by Electronic Information Products" or commonly referred to as China RoHS. All products including CRT and Monitor which are produced and sold for China market have to meet China RoHS request.

中国大陆RoHS

根据中国大陆《电子信息产品污染控制管理办法》(也称为中国大陆RoHS), 以下部分列出了本产品中可能包含的有毒有害物质或元素的名称和含量

本表适用之产品

显示器(液晶及CRT)

有毒有害物质或元素

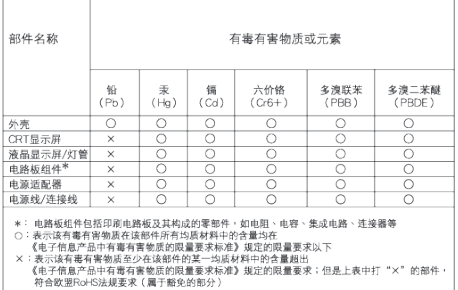

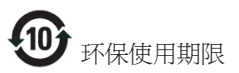

此标识指期限 ( 十年 ), 电子信息产品中含有 的有毒有害物质或元素在正常使用的条件 下不会发生外泄或突变 , 电子信息产品用户 使用该电子信息产品不会对环境造成严重 污染或对其人身、 财产造成严重损害的期 限.

《废弃电器电子产品回收处理管理条例》提示性 说明

为了更好地关爱及保护地球,当用户不再需要此 产品或产品寿命终止时,请遵守国家废弃电器电 子产品回收处理相关法律法规,将其交给当地具 有国家认可的回收处理资质的厂商进行回收处 理。

# <span id="page-23-0"></span>6. Centre de asistentă pentru clienţi şi garanţie

## 6.1 Politica Philips privind defectele de afişare a pixelilor pentru monitoarele plate

Philips depune eforturi deosebite pentru a livra produse de cea mai bună calitate. Utilizăm unele dintre cele mai avansate procese de fabricatie din această industrie şi practicăm un control al calității foarte strict. Cu toate acestea, defectele de afişare a pixelilor şi a subpixelilor pe ecranele TFT utilizate la monitoarele plate sunt uneori inevitabile. Niciun producător nu poate garanta că toate ecranele vor functiona fără defecte de afişare a pixelilor, însă Philips garantează că toate monitoarele cu un număr de defecte inacceptabil vor fi reparate sau înlocuite conform condiţiilor de garanţie. Această notificare explică diferitele tipuri de defecte de afisare a pixelilor și definește nivelurile acceptabile pentru fiecare tip de defect. Pentru a intra sub incidenta conditiilor prevăzute de garanție pentru reparare sau înlocuire, numărul de defecte de afişare a pixelilor pe un ecran TFT trebuie să depăşească aceste niveluri acceptabile. De exemplu, un monitor nu trebuie să aibă defecti mai mult de 0,0004% dintre subpixeli. Philips fixează standarde de calitate şi mai ridicate pentru anumite tipuri sau combinatii de defecte de afişare a pixelilor, care sunt mai uşor de observat decât altele. Această politică este valabilă în întreaga lume.

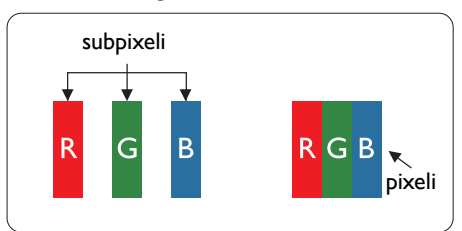

#### Pixeli şi subpixeli

Un pixel sau un element de imagine este compus din trei subpixeli în culorile primare roşu, verde şi albastru. Un număr mare de pixeli formează împreună o imagine. La aprinderea tuturor subpixelilor dintr-un pixel, cei trei subpixeli coloraţi sunt percepuţi ca un singur pixel alb. Când toţi subpixelii sunt stinşi, cei trei

subpixeli colorati sunt perceputi ca un singur pixel negru. Diverse alte combinatii de subpixeli aprinşi şi stinşi sunt percepute ca pixeli singuri de diverse culori.

#### Tipuri de defecte de afişare a pixelilor

Defectele de afisare a pixelilor și subpixelilor apar pe ecran în diferite moduri. Există două categorii de defecte de afişare a pixelilor şi mai multe tipuri de defecte de afişare a subpixelilor în cadrul fiecărei categorii.

#### Defectele de tip "punct luminos"

Aceste defecte apar ca pixeli sau subpixeli ce sunt permanent aprinsi sau "în funcțiune". Cu alte cuvinte, un punct luminos este un subpixel ce iese în evidenţă pe ecran, atunci când este afişată o imagine de culoare închisă. Defectele de tip punct luminos sunt de următoarele tipuri.

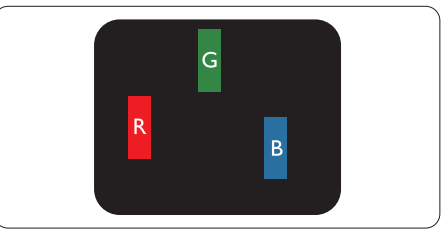

Un subpixel aprins, de culoare roşie, verde sau albastră.

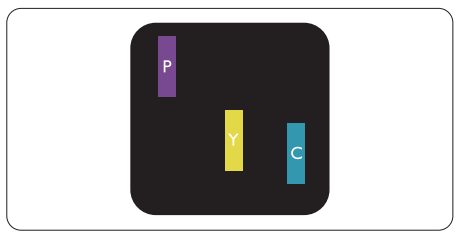

Doi subpixeli adiacenți aprinși:

- $Rosu + Albastru = Violet$
- $Rosu + Verde = Galben$
- $Verde + Albastru = Cian (Albastru deschis)$

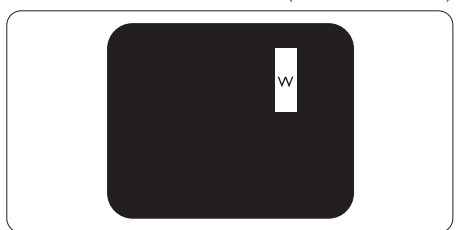

Trei subpixeli adiacenti aprinsi (un pixel alb).

#### Notă

Punctele luminoase roşii sau albastre sunt cu peste 50% mai strălucitoare decât cele învecinate, în timp ce punctele verzi sunt cu 30% mai strălucitoare.

#### Defectele de tip "punct negru"

Aceste defecte apar ca pixeli sau subpixeli ce sunt permanent întunecati sau ..stinsi". Cu alte cuvinte, un punct întunecat este un subpixel ce iese în evidenţă pe ecran, atunci când este afişată o imagine de culoare deschisă. Defectele de tip punct negru sunt de următoarele tipuri.

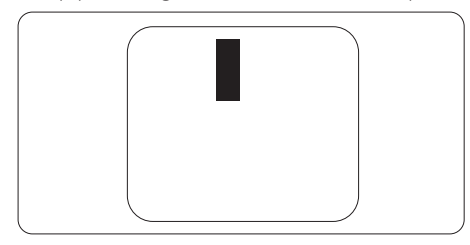

#### Proximitatea defectelor de afişare a pixelilor

Deoarece defectele de acelaşi tip ale pixelilor şi subpixelilor alăturaţi sunt mai uşor de sesizat, Philips precizează și limite de tolerantă pentru proximitatea defectelor de afişare a pixelilor.

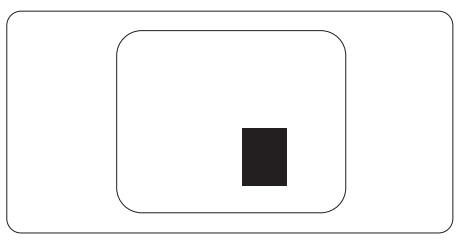

#### Tolerante pentru defectele de afisare a pixelilor

Pentru ca produsul să intre sub incidenta condiţiilor pentru reparare sau înlocuire din cauza defectelor de afişare a pixelilor în perioada de garanţie, ecranul TFT al unui monitor plat Philips trebuie să aibă defecte de afişare a pixelilor sau subpixelilor care să depăşească limitele de toleranţă listate în următoarele tabele.

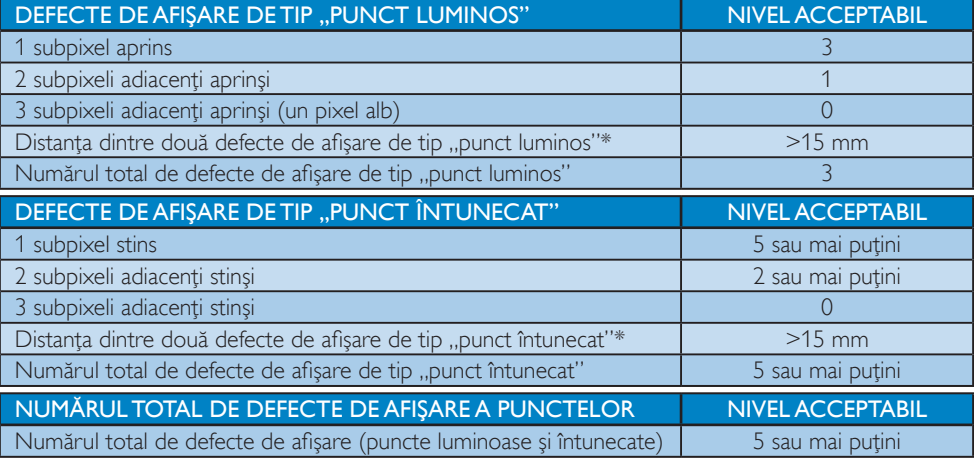

#### Notă

1. 1 sau 2 subpixeli adiacenti defecti  $= 1$  defect de afisare a punctelor

# <span id="page-25-0"></span>6.2 Centre de asistenţă pentru clienţi şi garanţie

Pentru informații referitoare la acoperirea garanției și la asistanță suplimentară pentru validarea în regiunea dvs., vizitaţi site-ul Web la adresa [www.philips.com/support](http://www.philips.com/support) pentru detalii. De asemenea, puteţi contacta Centrul local Philips pentru asistenţă clienţi la numerele de mai jos.

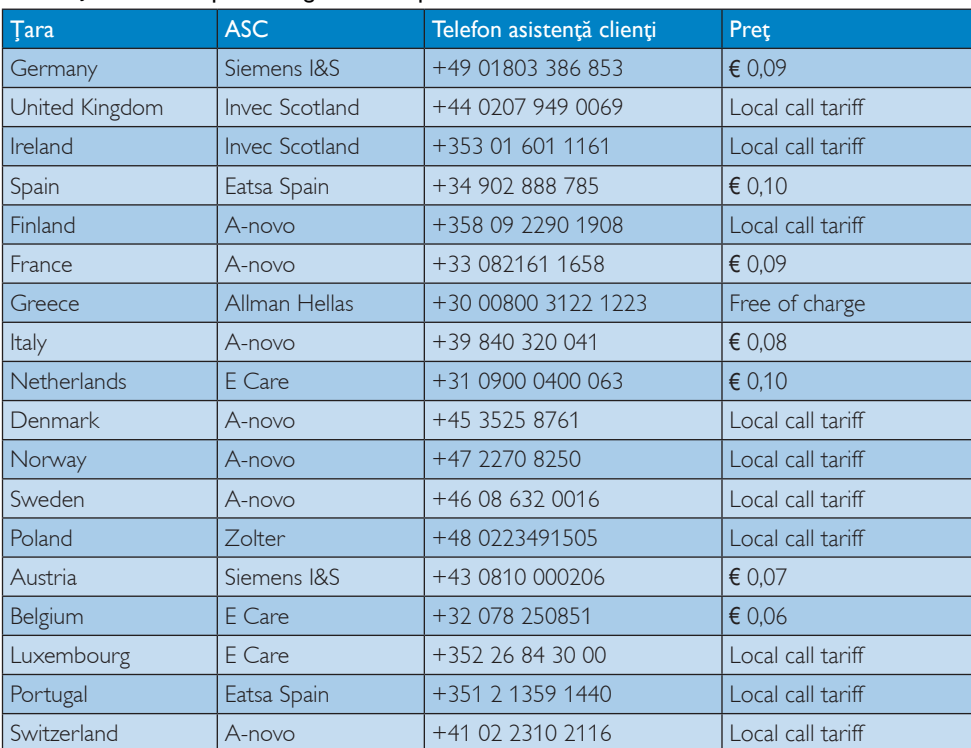

#### Informații de contact pentru regiunea Europei de Vest:

## Informaţii de contact pentru regiunea Europei Centrale şi de Est:

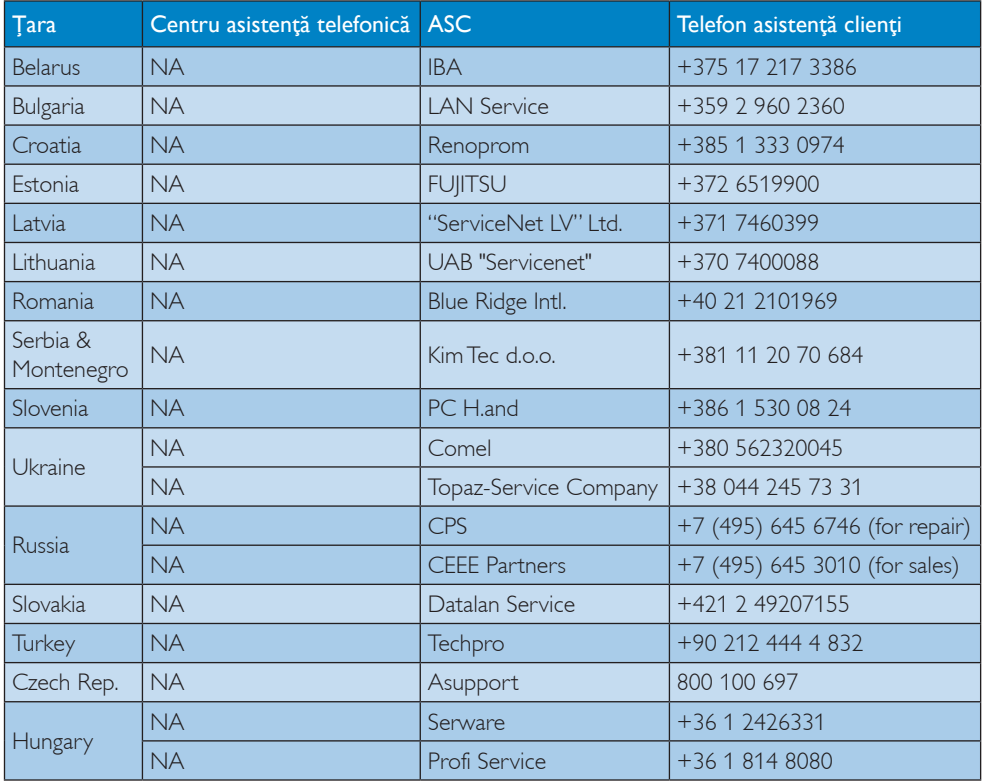

### Informaţii de contact pentru regiunea Americii Latine:

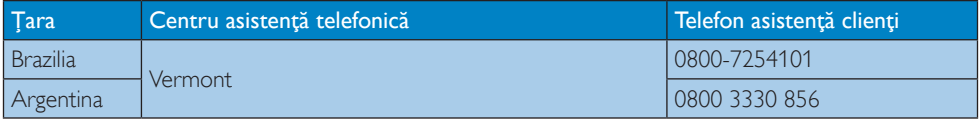

#### Informaţii de contact pentru China:

China

Telefon asistenţă clienţi: 4008 800 008

#### Informaţii de contact pentru America de Nord:

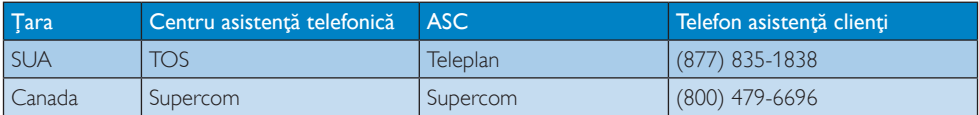

#### Informaţii de contact pentru regiunea Asiei Pacifice, Orientului Mijlociu şi Africii:

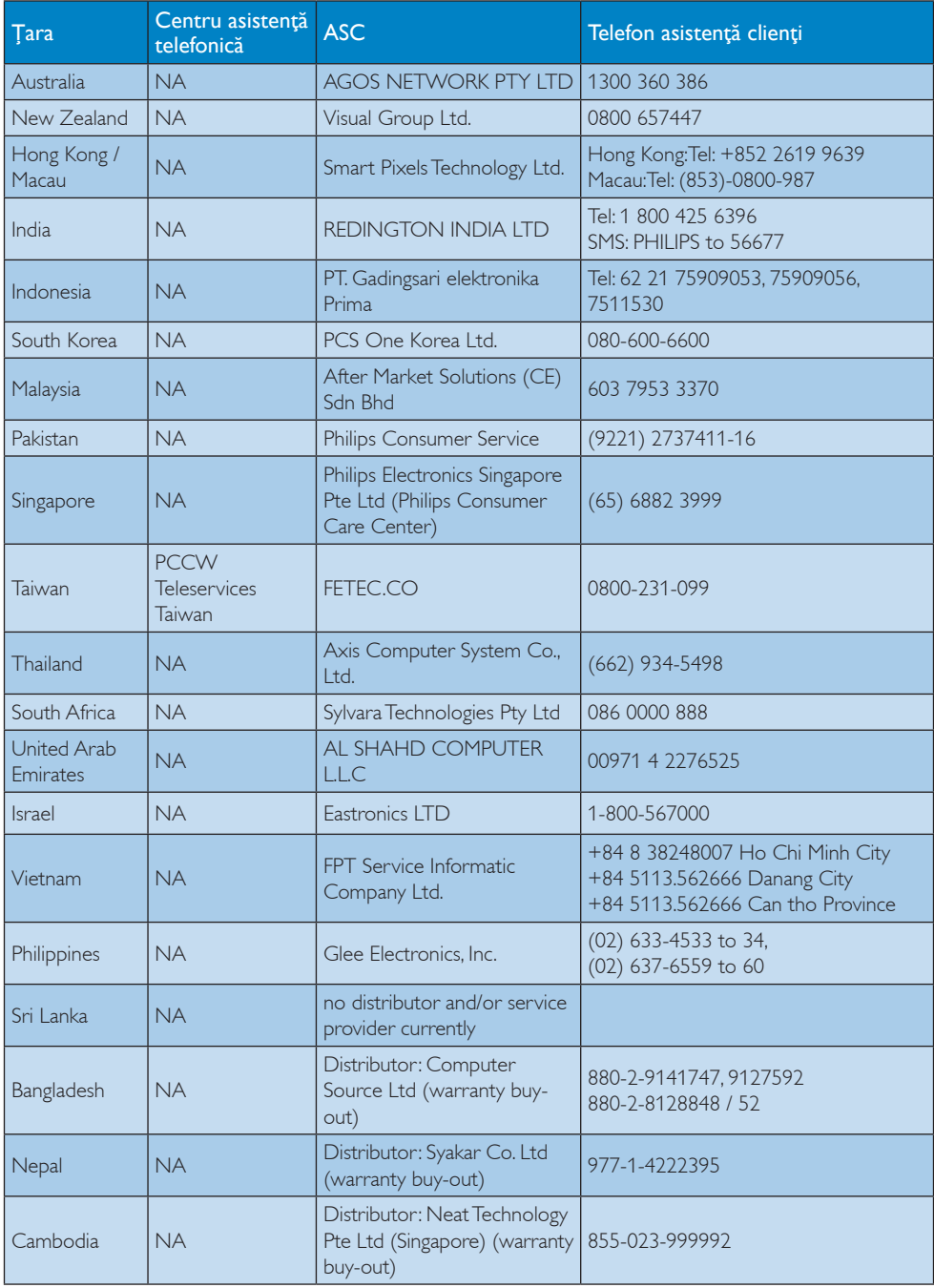

# <span id="page-28-0"></span>7. Depanare şi întrebări frecvente

# 7.1 Depanare

Această pagină tratează probleme care pot fi corectate de un utilizator. Dacă problema persistă după ce ați încercat aceste soluții. contactaţi reprezentantul de service pentru clienți Philips.

# 1 Probleme obișnuite

#### Fără imagine (LED-ul de alimentare este stins)

- Verificaţi conectorii. Cablul USB este bine conectat la monitor.
- Deconectaţi şi reconectaţi cablul USB.
- Verificaţi starea cablului USB. Dacă este defect, înlocuiţi cablul. Dacă sunt murdari, curăţaţi conectorii cu o cârpă curată.

#### Nicio imagine (Ecranul este gol, deşi computerul este pornit)

- Cablul USB trebuie să fie conectat corespunzător la computer.
- Verificaţi dacă aţi pornit computerul şi acesta funcţionează. Computerul poate fi în modul repaus sau economisire energie, sau poate afişa un economizor ecran fără continut. Mutati mausul pentru a "trezi" computerul.

#### Imaginea este intermitentă din cauza energiei electrice insuficiente

- Conectați cei 2 conectori USB la laptop.
- Adaptorul 5V/3A AC la DC este folosit. Consultaţi pagina 5 (informaţii adaptor AC la DC).

#### Imaginea "sare" sau se mişcă

Mutati departe de monitor dispozitivele ce pot cauza interferenţe electrice cu montorul.

#### Nu se pot reda DVD-uri cu programul de redat DVD

Folositi Media Player inclus în sistemul de operare.

#### Semne vizibile de fum sau scântei

- Nu executaţi niciunul dintre paşii de depanare
- Deconectaţi imediat, pentru siguranţă, monitorul de la sursa principală de alimentare
- Contactati imediat serviciul de relatii cu clienții Philips.

#### 2 Probleme cu imaginea

#### O "imagine persistentă", o "imagine arsă" sau o "imagine fantomă" rămâne după oprirea alimentării.

- Afişarea neîntreruptă a imaginilor statice o perioadă lungă poate produce "imagini arse", cunoscute și ca "imagini persistente" sau "imagini fantomă" pe ecranul dvs. "Imaginea statică", "imaginea remanentă" sau "imaginea fantomă" reprezintă un fenomen binecunoscut în tehnologia ecranelor LCD. În majoritatea cazurilor, "imaginea arsă" sau "imaginea persistentă" sau "imaginea fantomă" vor dispărea treptat într-un interval de timp după deconectarea de la alimentarea cu energie electrică.
- Activaţi întotdeauna un economizor ecran cu mişcare când lăsaţi monitorul nesupravegheat.
- Activați întotdeauna o aplicație periodică de împrospătare a ecranului atunci când monitorul LCD va afisa un continut static.
- Imposibilitatea activării unui economizor ecran sau utilizarea unei aplicaţii de reîmprospătare periodică a ecranului pot avea ca efect apariţia simptomelor de "imagine statică", "imagine remanentă" sau "imagine fantomă" care nu mai dispar şi nici nu se pot remedia. Deteriorarea menţionată mai sus nu este acoperită de garantie.

#### Imaginea este distorsionată.Textul este neclar sau încetosat.

Setați rezoluția de afișare a PC-ului la același mod cu rezoluția nativă recomandată a monitorului.

#### <span id="page-29-0"></span>Pe ecran apar puncte verzi, roşii, albastre, întunecate şi albe

• Punctele remanente sunt o caracteristică normală a cristalelor lichide utilizate în tehnologia actuală. Pentru mai multe detalii, consultati politica referitoare la pixeli.

Pentru asistentă suplimentară, consultați lista cu Centrele de informare a consumatorilor si contactati reprezentantul serviciului clienti Philips.

# 7.2 Întrebări frecvente generale

#### Î1: Este ecranul LCD rezistent la zgârieturi?

Răsp.: În general se recomandă ca suprafața panoului să nu fie supusă la şocuri extreme şi să fie protejată de obiecte ascutite sau tăioase. Atunci când manipulați monitorul, asigurați-vă că nu este aplicată forţă sau presiune pe suprafaţa panoului. Acest lucru poate afecta conditiile de garantie.

#### Î2: Cum trebuie să curăt suprafața panoului LCD?

Răsp.: Pentru o curățare normală folosiți o cârpă curată şi moale. Pentru curăţire extensivă, folositi alcool izopropilic. Nu utilizaţi solvenţi precum alcoolul etilic, etanolul, acetona, hexanul etc.

#### Î3: Monitoarele LCD Philips sunt plugand-play?

- Răsp.: Da, monitoarele sunt monitoare plugand-play, compatibile cu Windows 7/ Vista/XP
- Î4: Ce înseamnă aderența imaginii, arderea imaginii, persistenţa imaginii sau imaginea fantomă la ecranele LCD?
- Răsp.: Afisarea neîntreruptă a imaginilor statice o perioadă lungă poate produce "imagini statice", cunoscute și ca "imagini remanente" sau "imagini fantomă" pe ecranul dvs. "Imaginea statică", "imaginea

remanentă" sau "imaginea fantomă" reprezintă un fenomen binecunoscut în tehnologia ecranelor LCD. În majoritatea cazurilor, "imaginea arsă" sau "imaginea persistentă" sau "imaginea fantomă" vor dispărea treptat într-un interval de timp după deconectarea de la alimentarea cu energie electrică.

Activati întotdeauna un economizor ecran cu miscare când lăsati monitorul nesupravegheat.

Activaţi întotdeauna o aplicaţie periodică de împrospătare a ecranului atunci când monitorul LCD va afişa un continut static.

# **Avertisment**

Imposibilitatea activării unui economizor ecran sau utilizarea unei aplicatii de reîmprospătare periodică a ecranului pot avea ca efect apariţia simptomelor de "imagine statică", "imagine remanentă" sau "imagine fantomă" care nu mai dispar şi nici nu se pot remedia. Deteriorarea menţionată mai sus nu este acoperită de garanție.

#### Î5: De ce ecranul meu nu afișează text clar şi caracterele afişate nu sunt uniforme?

Răsp.: Monitorul LCD funcționează cel mai bine la rezoluția sa nativă de 1920 x 1080 @ 60Hz. Pentru cea mai bună afişare, utilizaţi această rezoluţie.

# <span id="page-30-0"></span>7.3 Întrebări frecvente monitor USB

#### Î1: Monitorul meu nu este recunoscut de OS-ul laptopului.

- Răsp.: a. Instalati driverul și programele furnizate cu monitorul.
	- b. Puteţi descărca cel mai recent driver ..DisplayLink" de la http://www. displaylink.com/support/downloads. php
	- c. S-ar putea să reporniți laptopul pentru ca monitorul USB să fie recunoscut în mod corect.

#### Î2: Monitorul meu nu afişează imagini/ tremură/se închide şi se deschide singur.

- Răsp.: a. Monitorul necesită o conexiune USB 2.0. Nu va funcţiona cu standardul USB 1.x.
	- b. Ambii conectori ai cablului USB "Y" trebuie să fie conectați la porturile USB ale laptopului astfel ca monitorul să aibă destulă energie electrică pentru a se activa.
	- c. În cazuri rare 2 porturi USB nu sunt de ajuns ca şi energie electrică furnizată monitorului, în acest caz vă rugăm să cumpărați un adaptor DC optional.

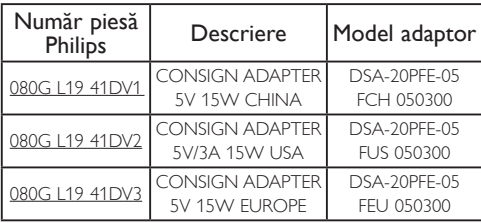

Vă rugăm contactati <www.philips.com/support> sau Serviciul de asistentă monitoare local pentru detalii.

- Î3: Monitorul meu nu porneste cu desktopul PC autonom. Nu văd nimic pe desktopul PC.
- Răsp.: Monitorul USB nu functionează cu DOS. Monitorul trebuie folosit ca ecran secundar, deci trebuie folosit cu un laptop sau cu un computer care are un ecran primar ataşat. Monitorul USB va afişa imagini doar după ce apare ecranul Windows de autentificare, căci doar atunci este recunoscut de către sistem.

#### Î4: Pot folosi un sistem Linux sau Apple (nu Windows)?

- Răsp.: Nu pentru moment.
- Î5: Nu găsesc ajustările monitorului?
- Răsp.: Deoarece monitorul functionează prin porturile USB, nu sunt necesare ajustări. Este plug and play.

### Î6: Nu găsesc butonul de pornire al monitorului?

Răsp.: Nu este necesar un buton de pornire deoarece nu există o conexiune electrică directă la monitor. Când închideţi laptopul, sau scoateţi conectorii USB, monitorul se opreşte complet.

# Î7: Trebuie să folosesc porturi USB 2.0 sau USB 3.0?

Răsp.: Puteți folosi ambele tehnologii. Monitorul are intrare USB 2.0.

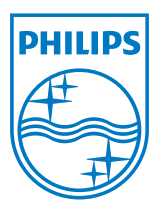

2012 © Koninklijke Philips Electronics N.V.Toate drepturile rezervate.

Philips şi emblema scut Philips sunt mărci înregistrate ale Koninklijke Philips Electronics N.V.şi sunt utilizate sub licenţă de la Koninklijke Philips Electronics N.V.

Specificaţiile tehnice pot fi modificate fără preaviz.

Versiune: M3221SUE1T